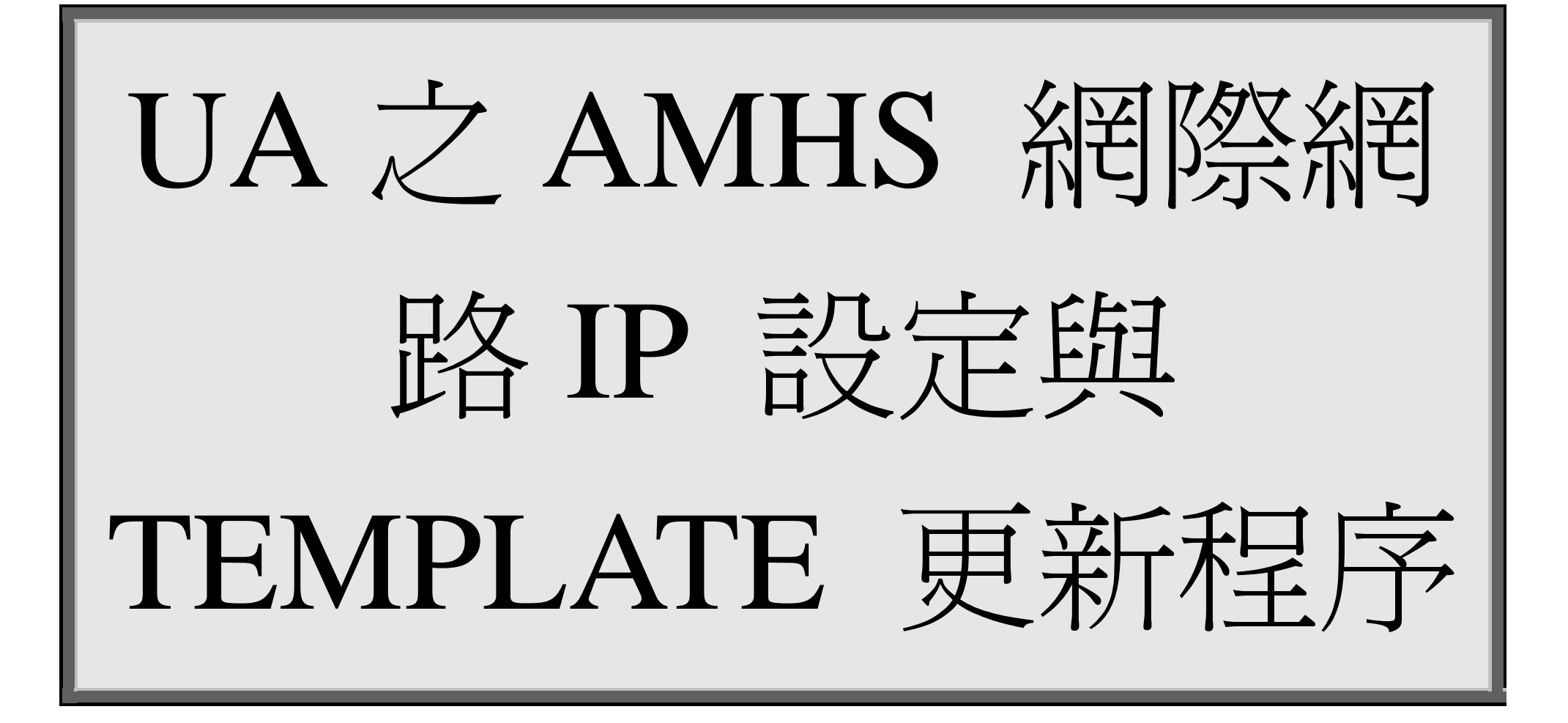

修訂日期:2010/06/21

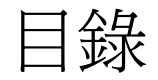

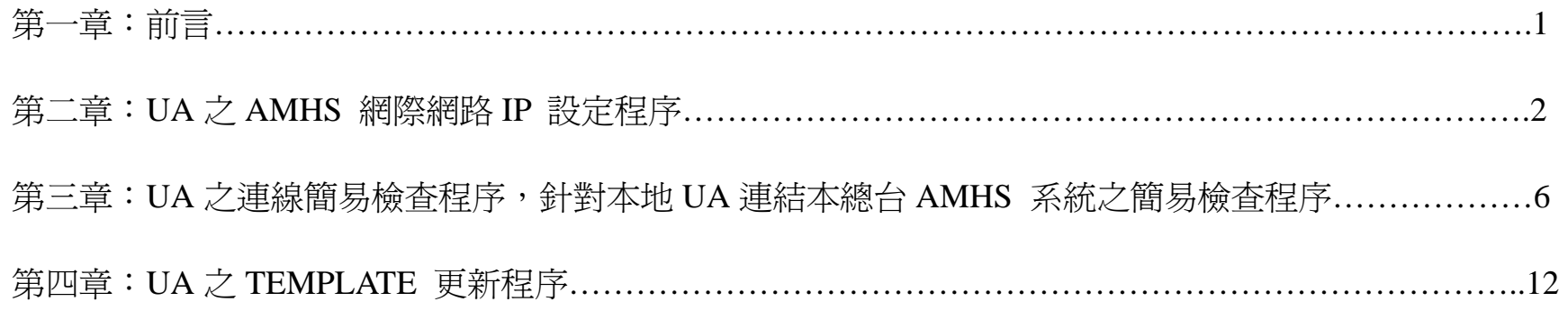

## 第一章:前言

UA 的平台(platform)是微軟視窗(Microsoft Windows XP SP3)作業系統,您必須在控制台之中進行一 些設定,才能夠作為 UA 的作業平台,其 UA 相關的設定程序已於文件名稱為『UA 的安裝與設定.doc』。

此文件乃是依據 UA 已安裝完成為前提下【需依據上述文件安裝完畢】:

● 第二章:UA 之 AMHS 網際網路 IP 設定程序

乃針對當本總台 AMHS 系統之網際網路 IP 變更時,如何修改本地 UA 之 設定,更改至 AMHS 系統主 機之 IP 程序;

但若貴單位若聯上 INTERNET 時乃透過貴單位之防火牆機制,務必請貴單位檢視貴單位防火牆設定值, 需設定至本總臺AMHS 系統之網際網路 IP地址[163.29.50.54及163.29.50.55]之(TCP PORT 5102及PING 功能)等放行。

- 第三章:UA 之連線簡易檢查程序,針對本地 UA 連結本總台 AMHS 系統之簡易檢查程序
- 第四章:UA 之 TEMPLATE 更新程序

乃針對當 UA TEMPLATE 檔案更新時,如何修改 UA 設定,更新 UA TEMPLATE 之程序。

UA 發報成功之正確性將依據 TEMPALTE 安裝設定正確與否而決定。

## 第二章:**UA** 之 **AMHS** 網際網路 **IP** 設定程序

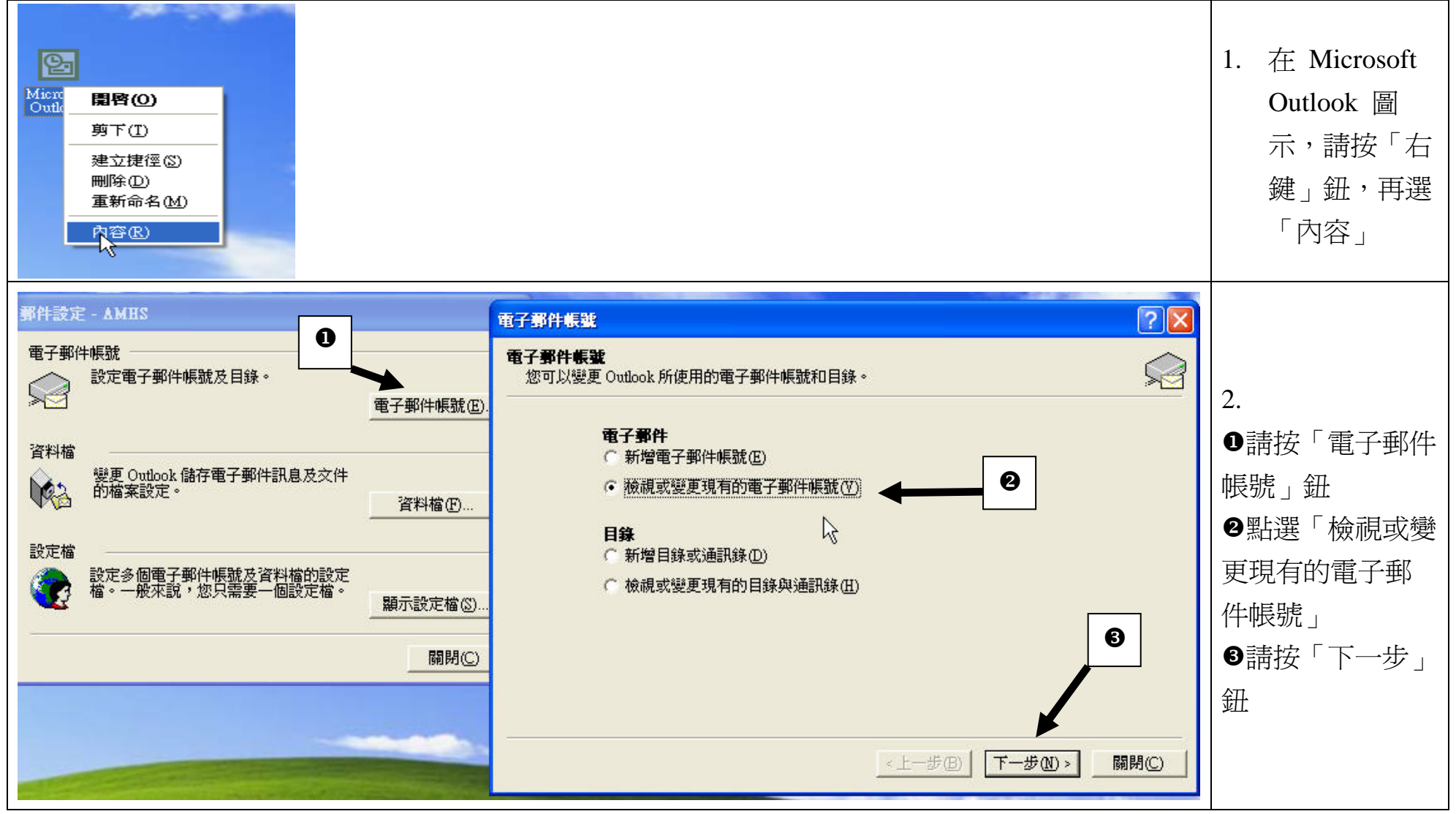

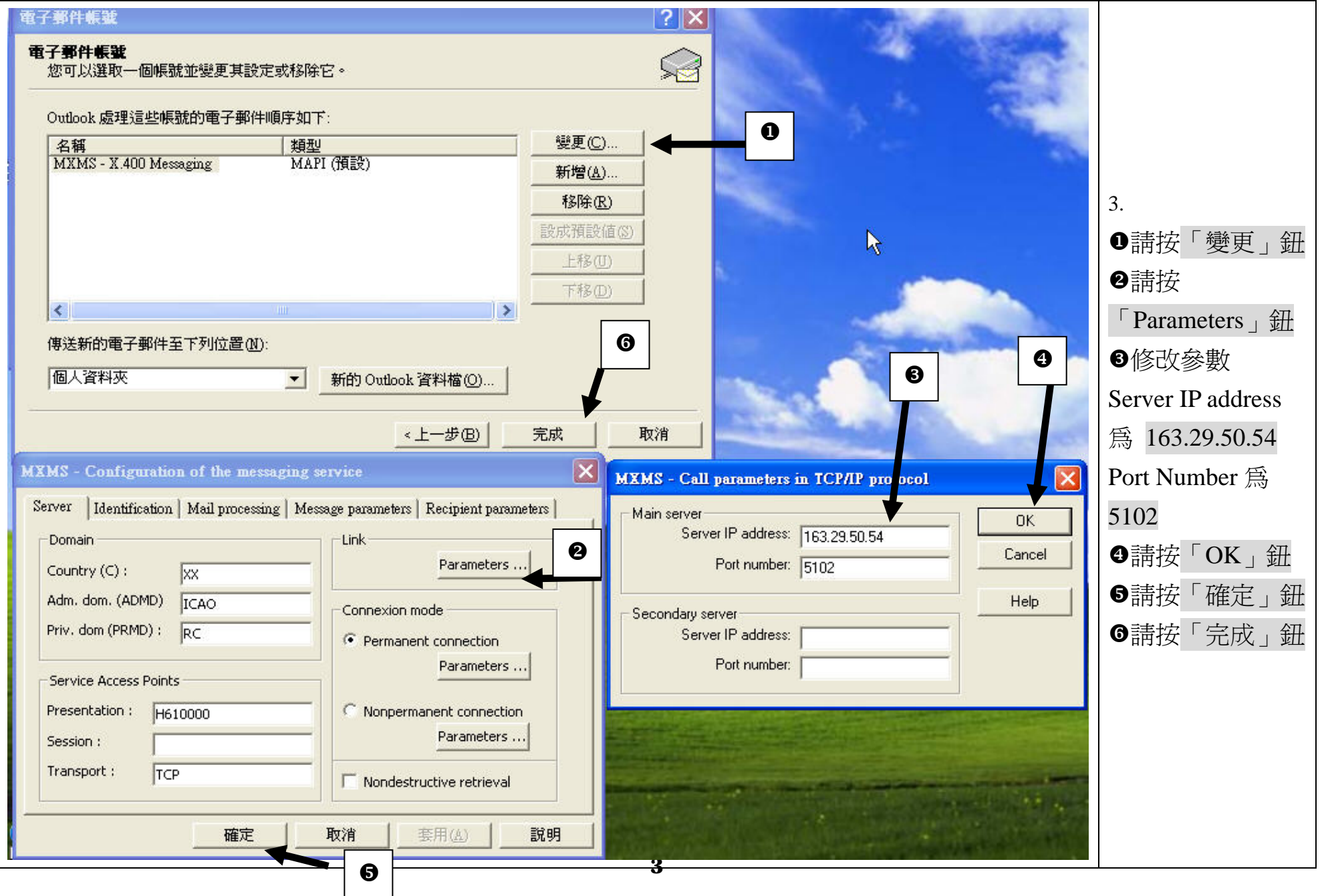

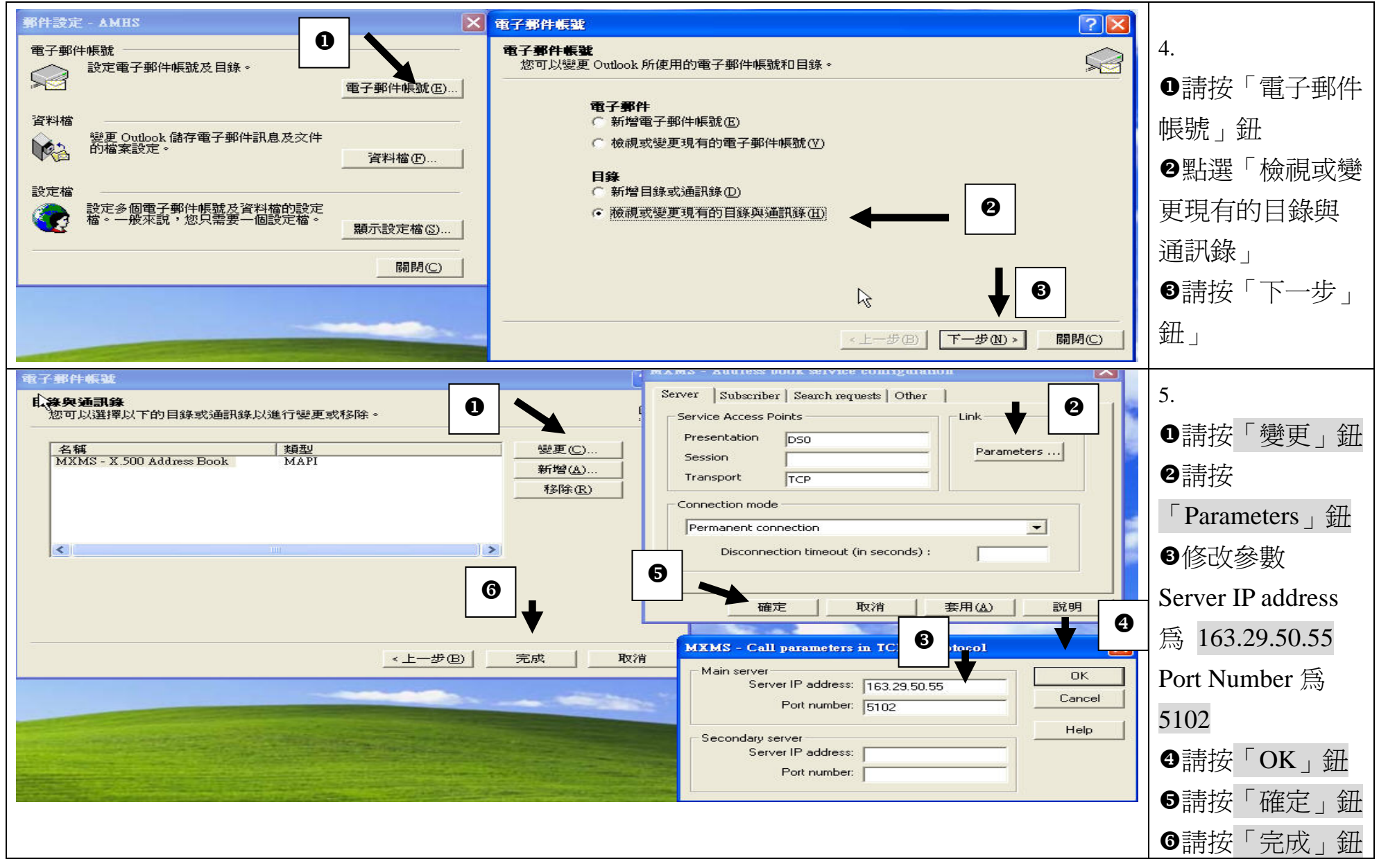

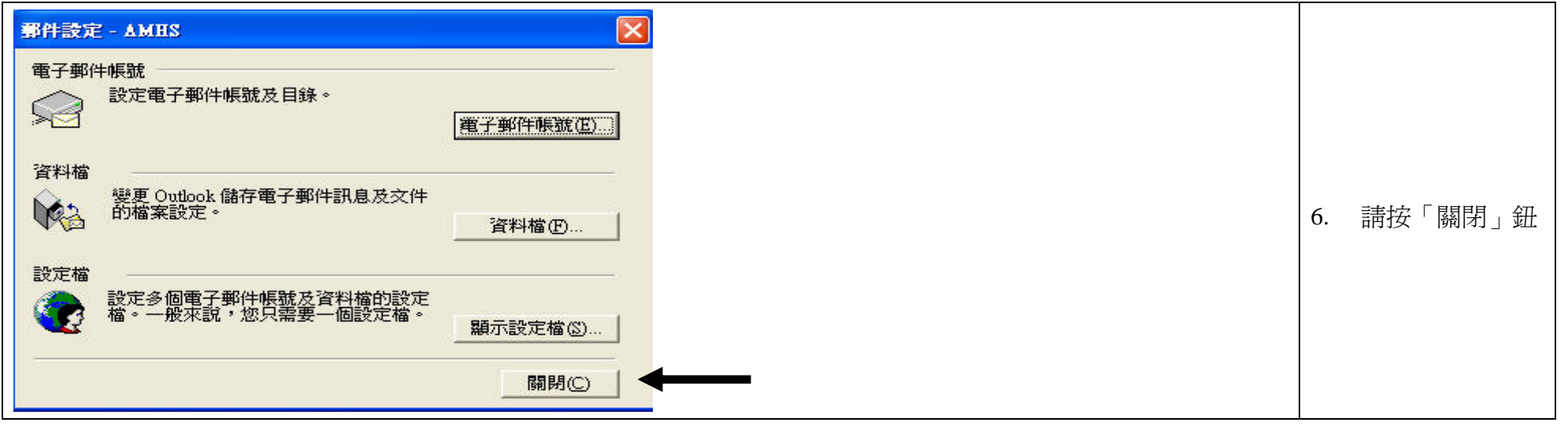

# 第三章:UA UA 之連線簡易檢查程序

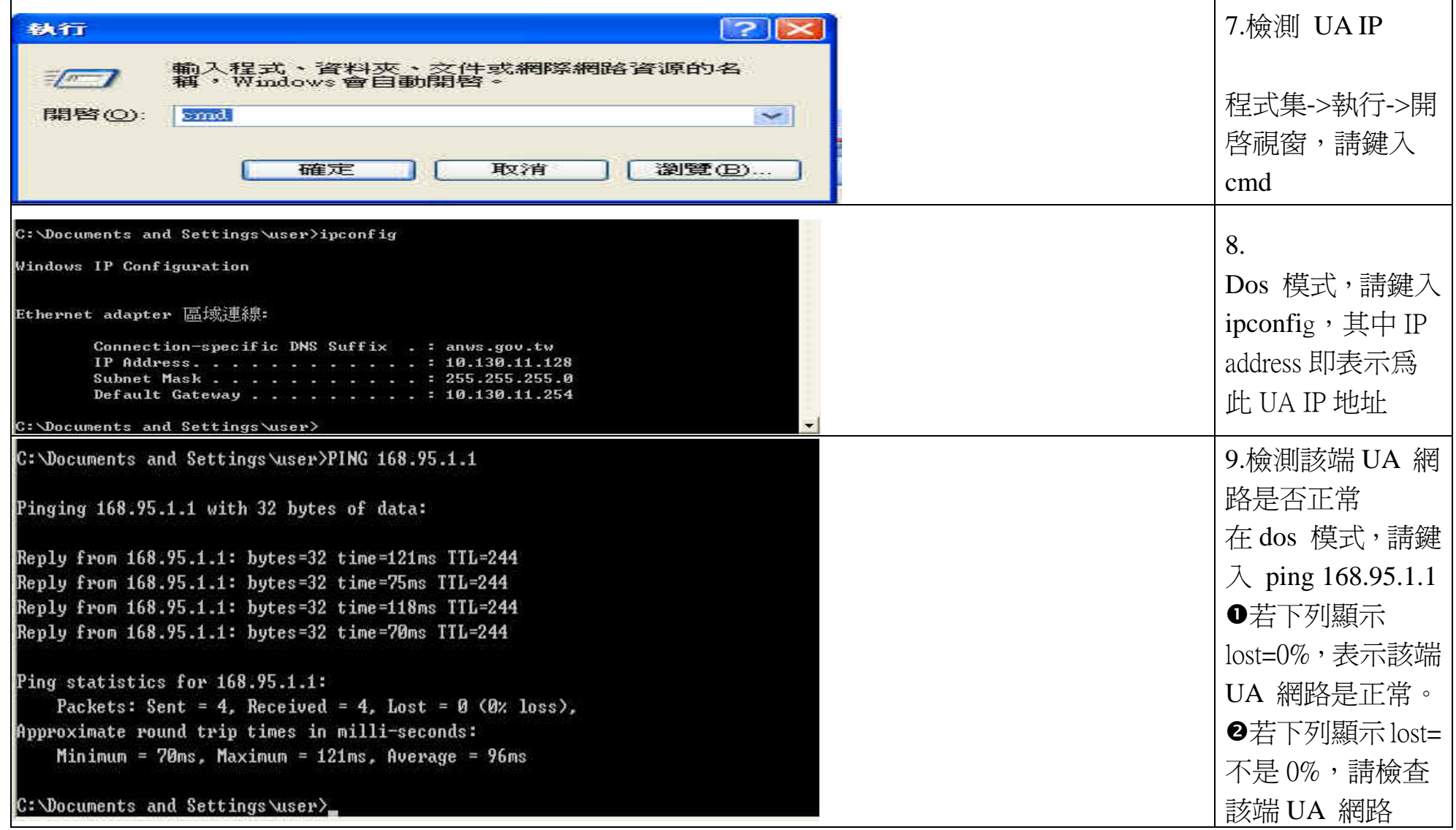

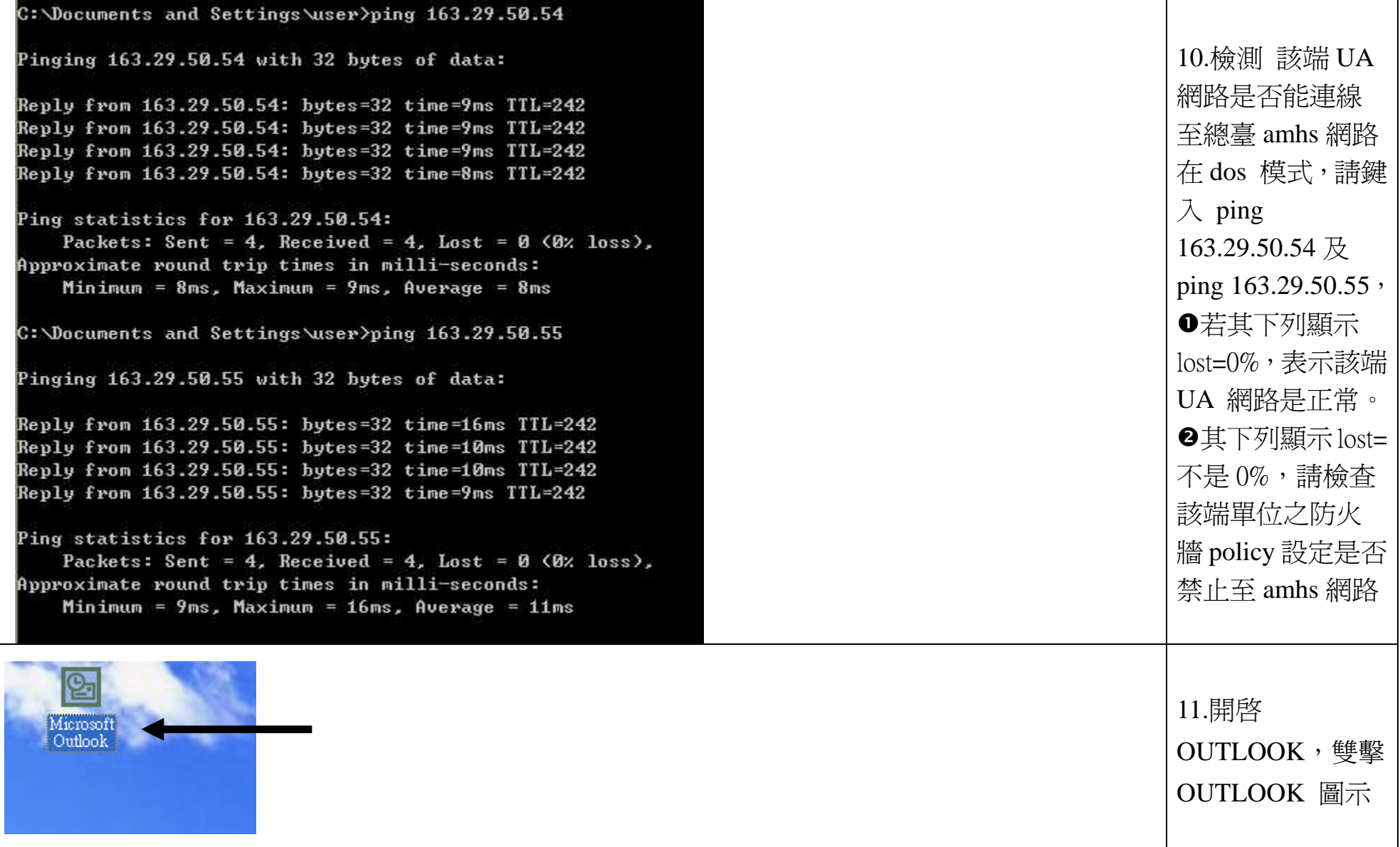

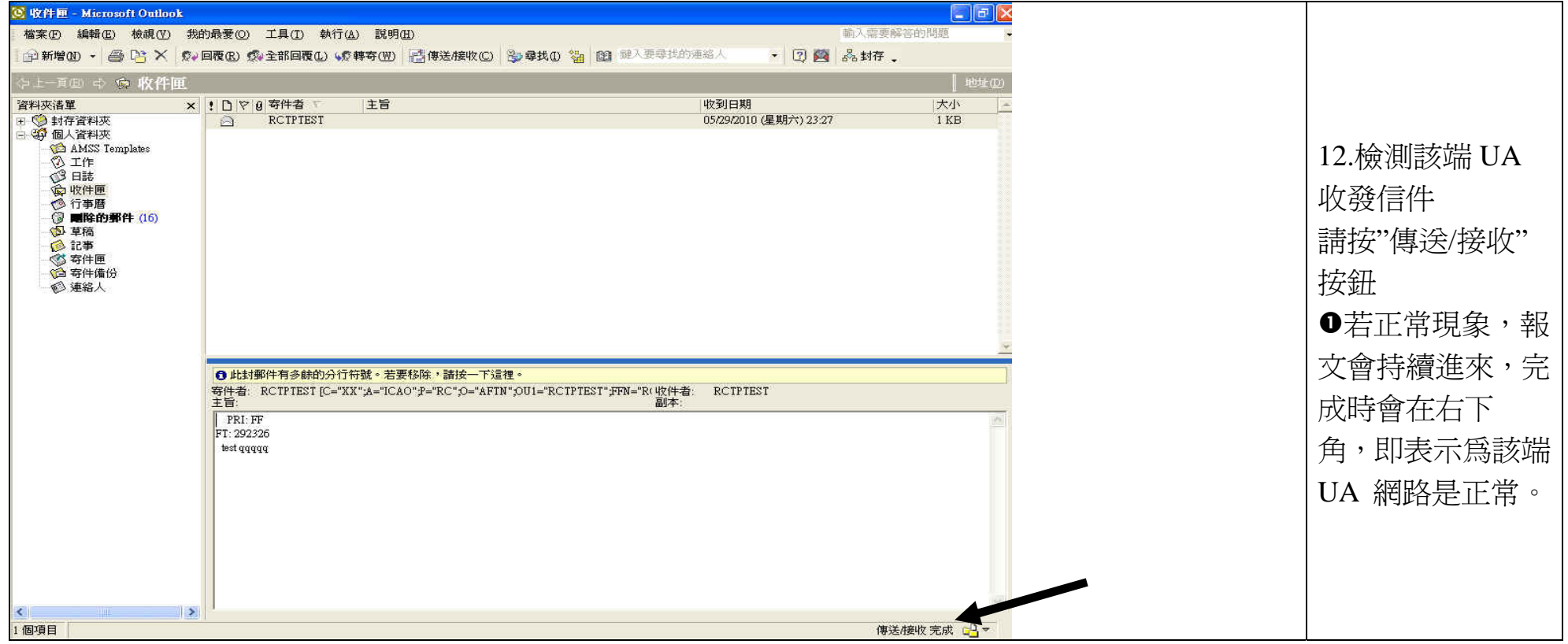

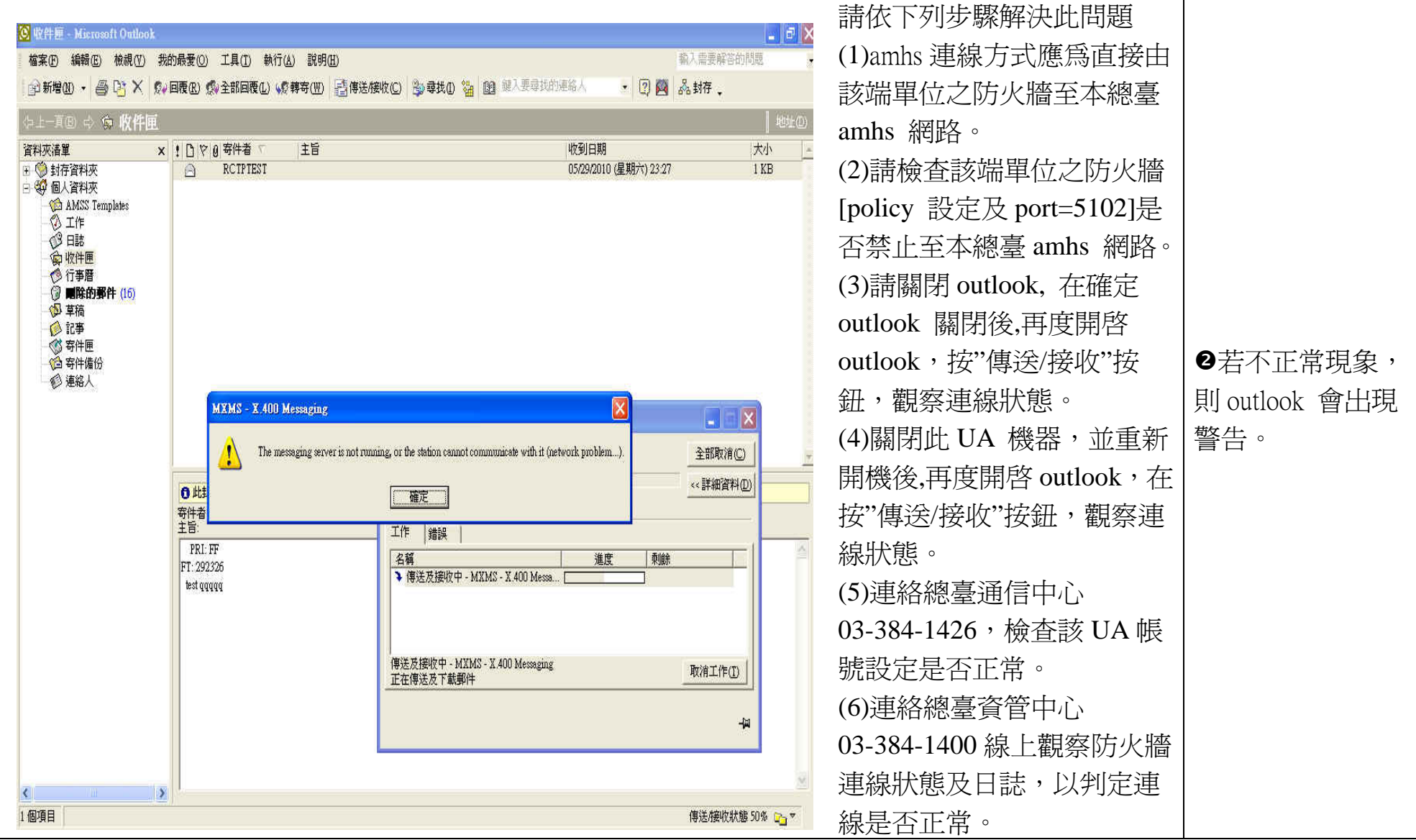

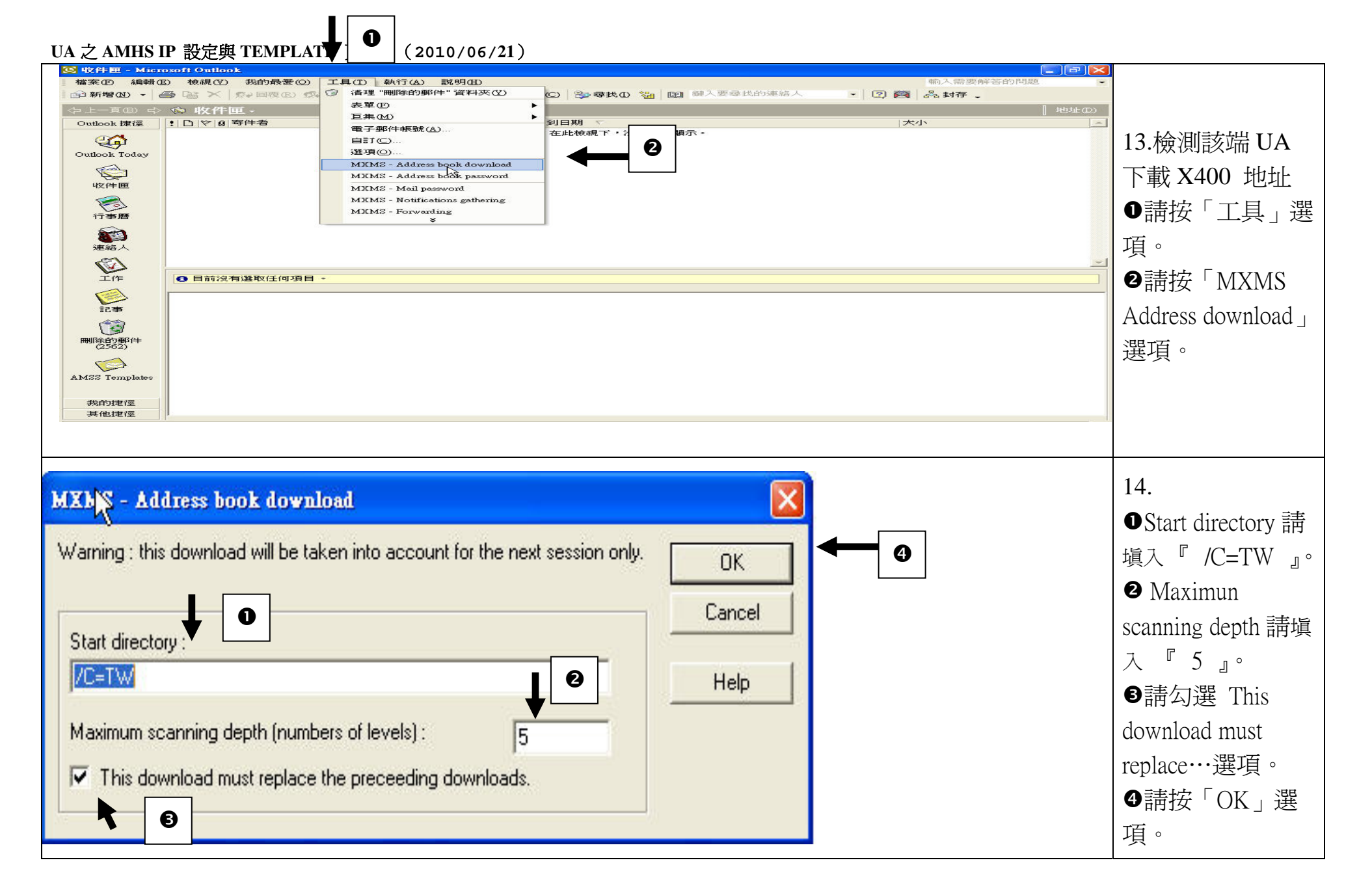

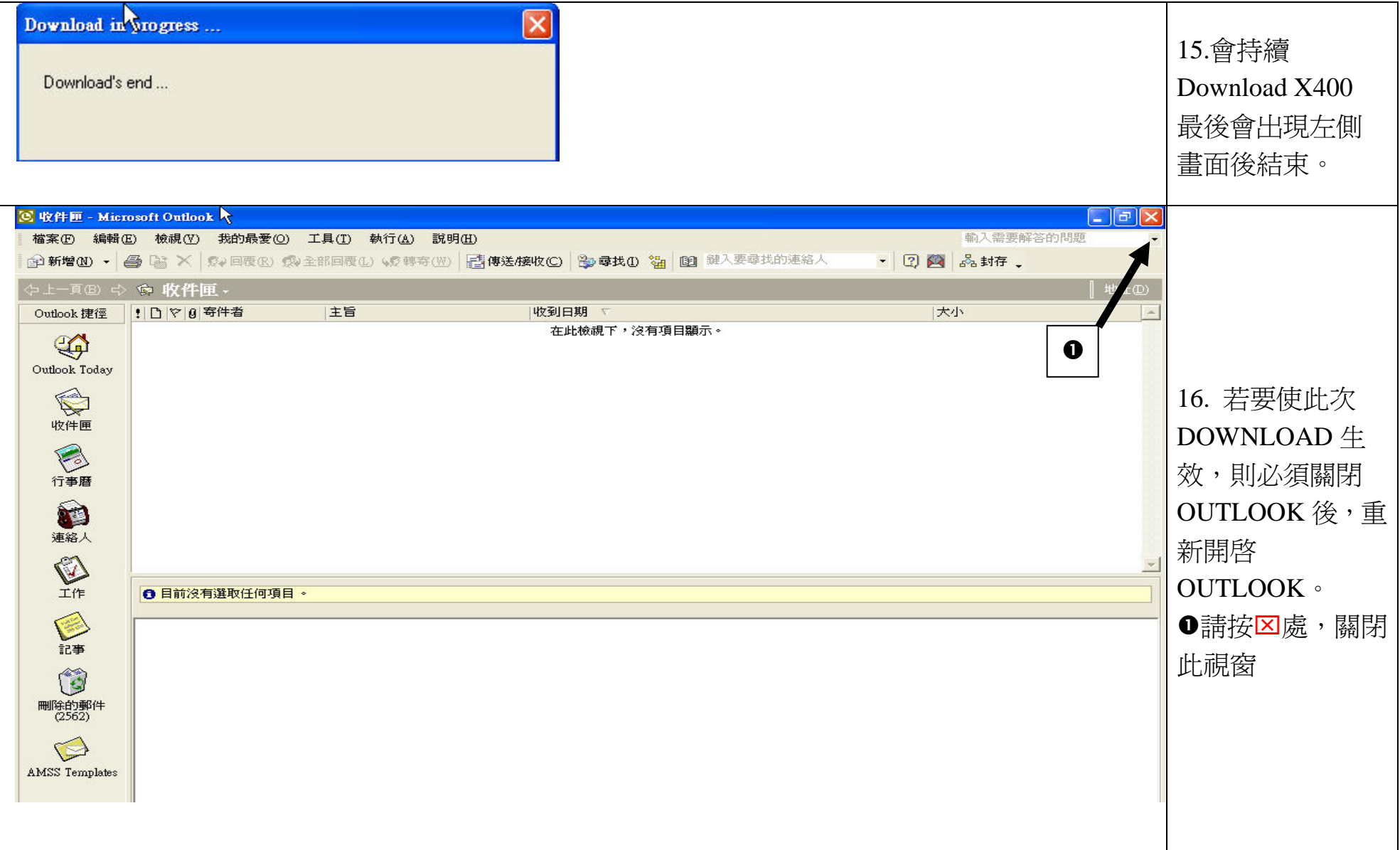

# 第四章:**UA** 之 **TEMPLATE** 更新程序

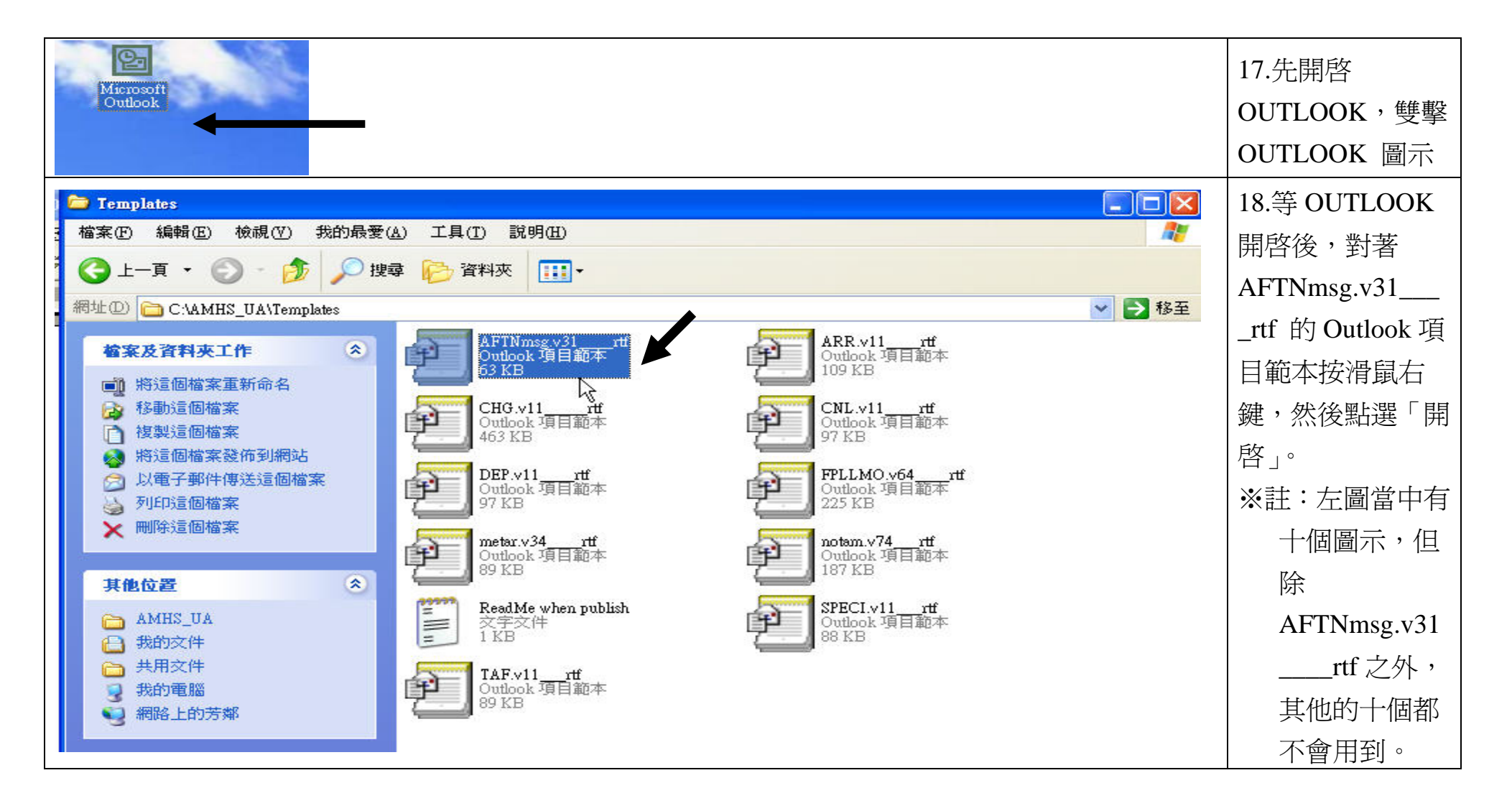

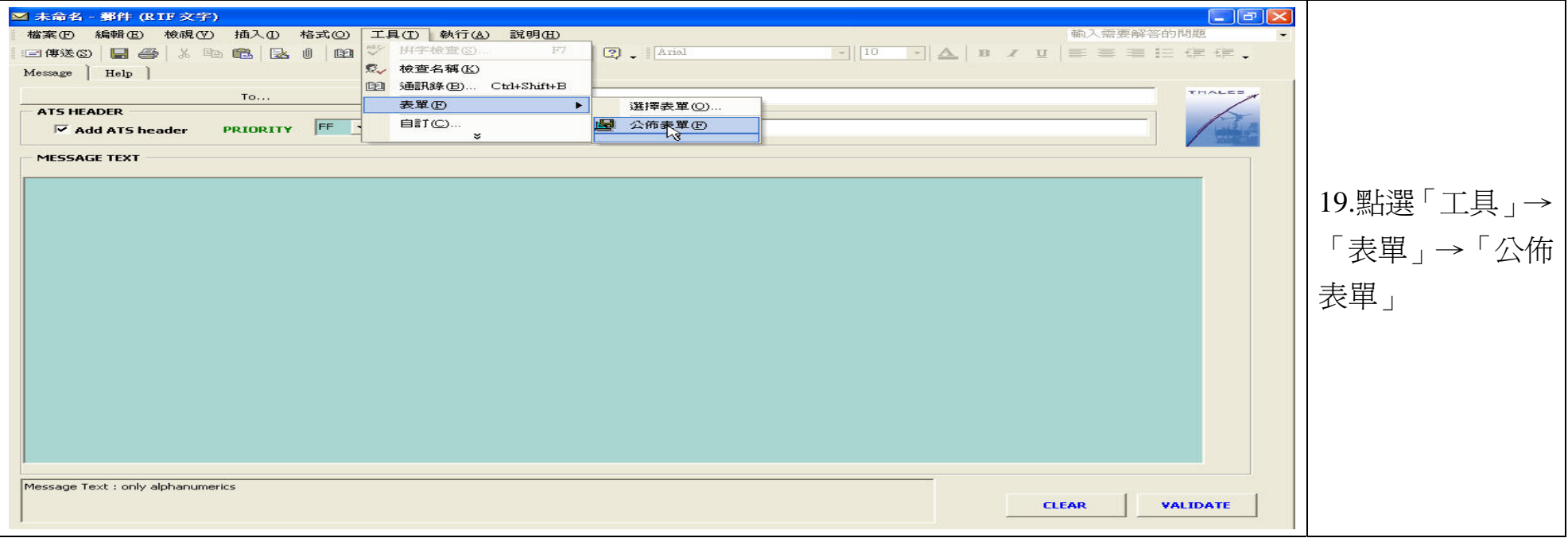

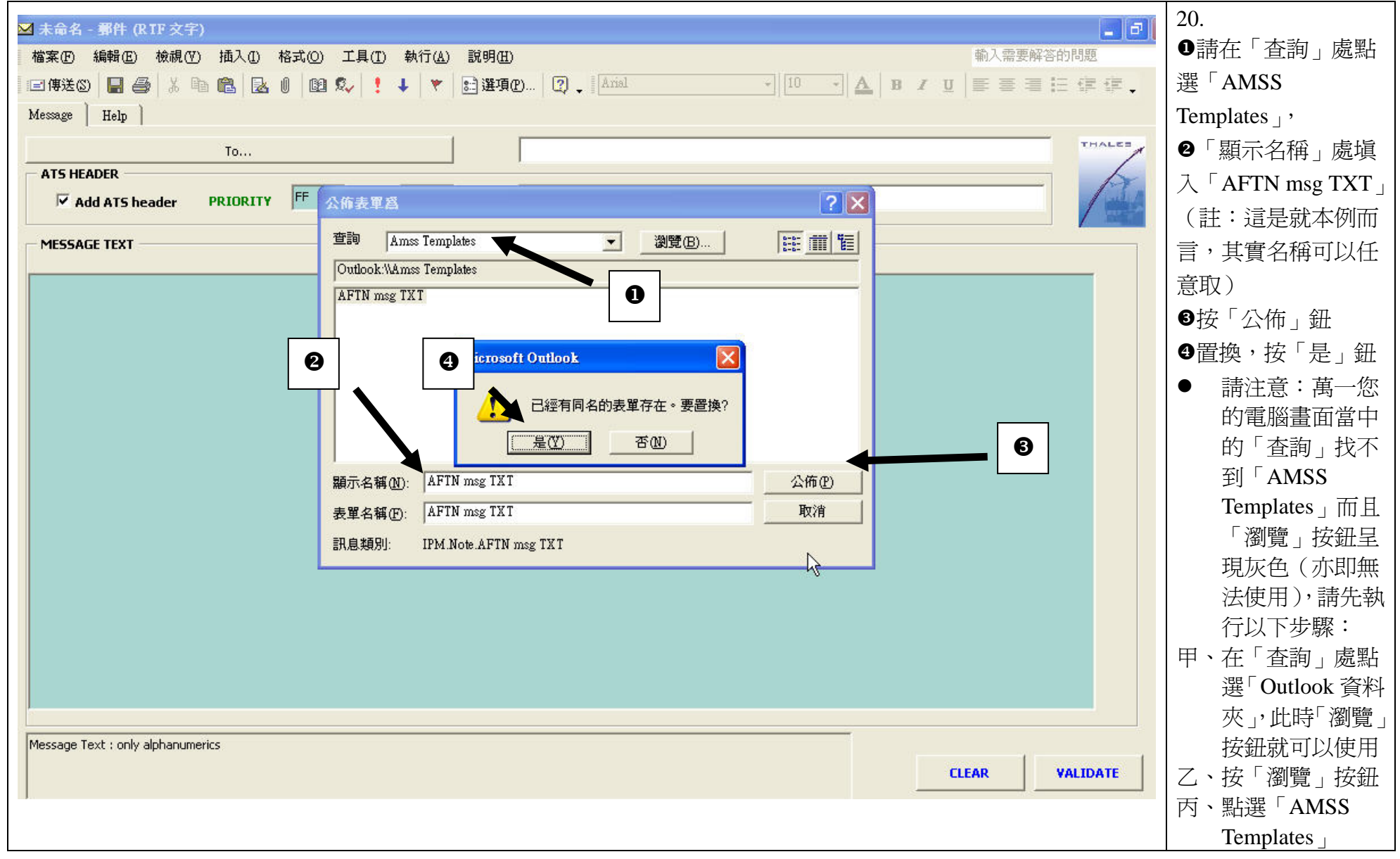

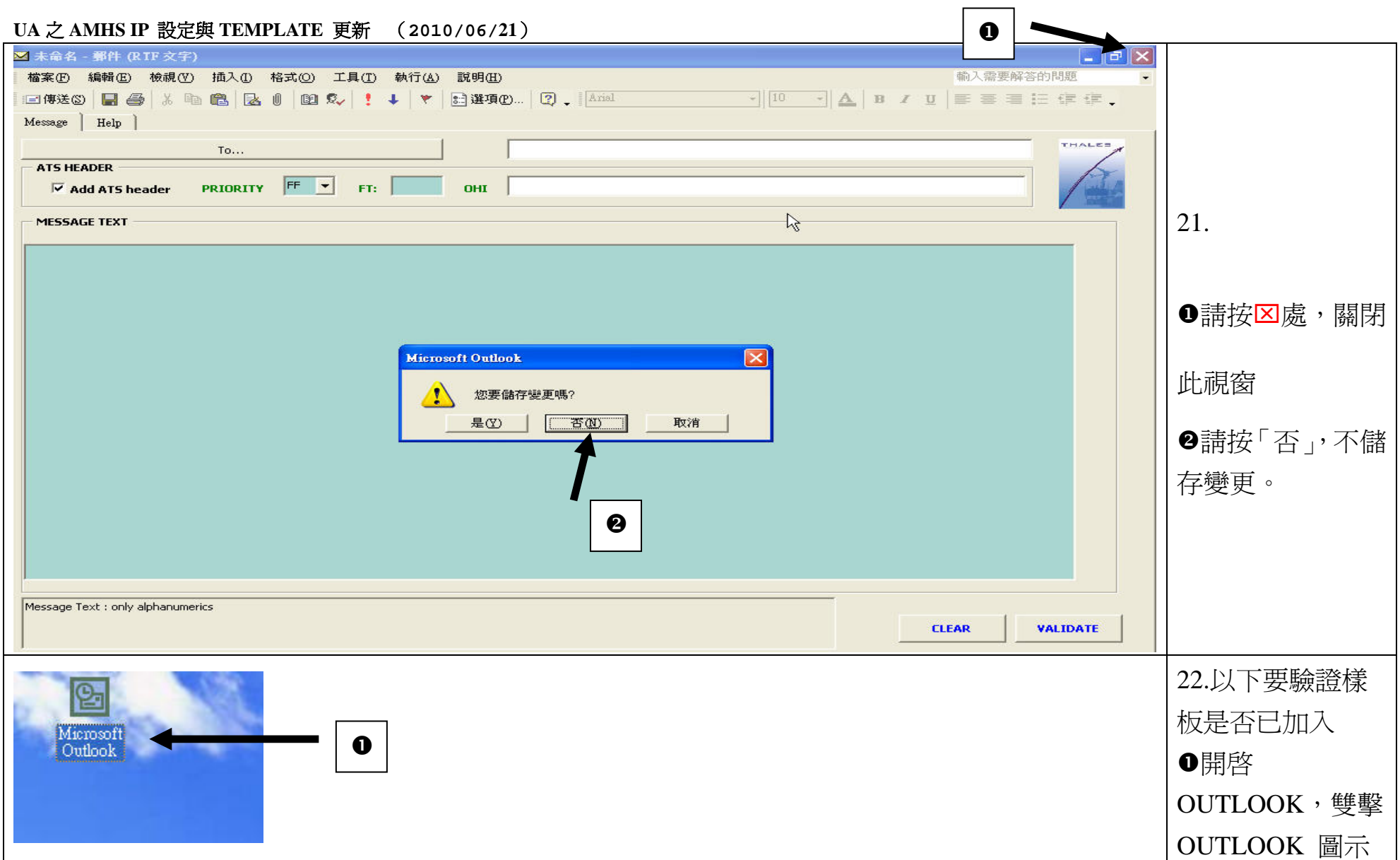

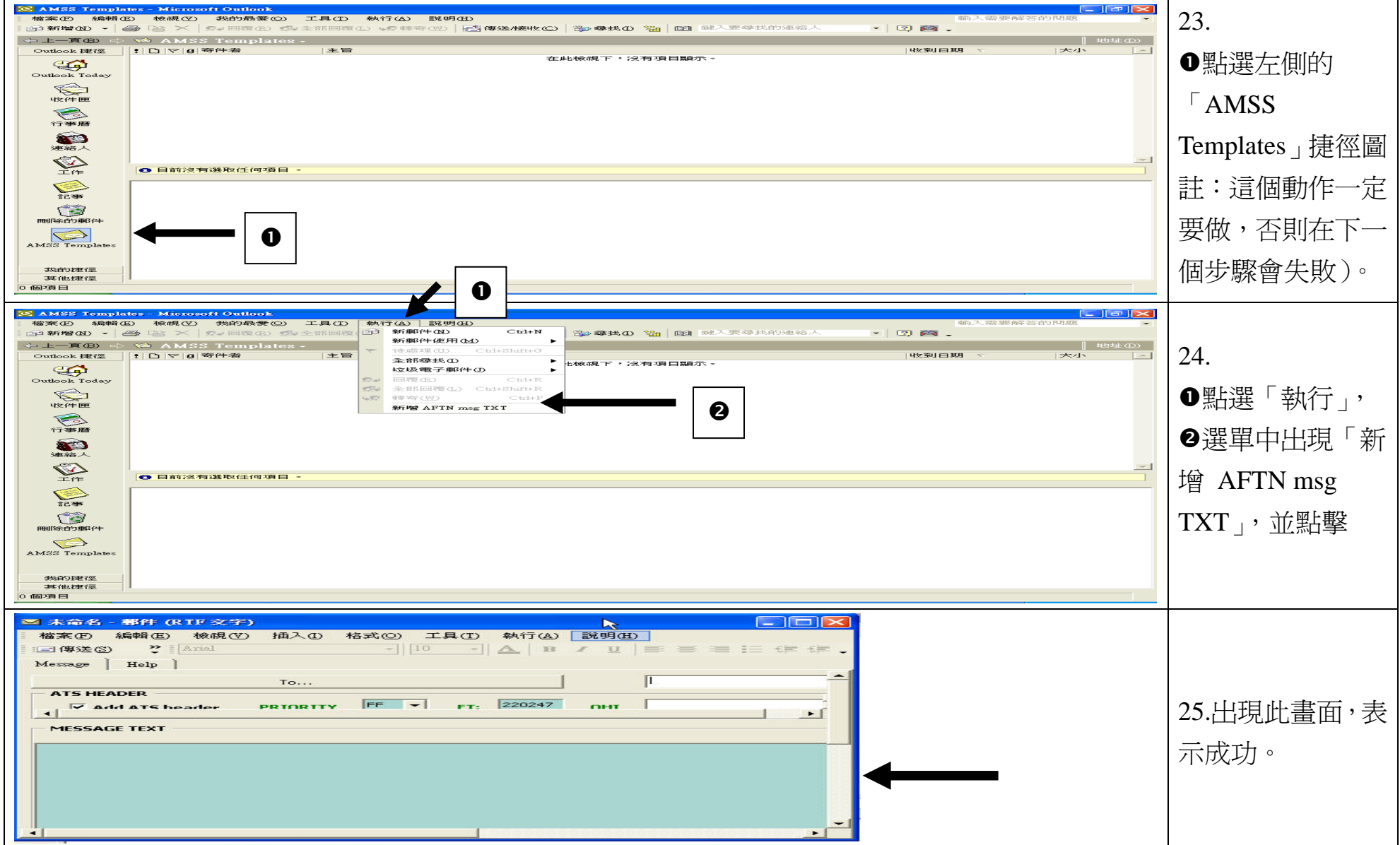